## **Accessing CITI Program: Responsible Conduct of Research (RCR) Training**

## **Creating a CITI Account**

If you have an account profile with CITI, skip to the **[Adding RCR Course](#page-1-0)** section of this tutorial.

1. Navigate to [https://about.citiprogram.org](https://about.citiprogram.org/) and click the "Register" button.

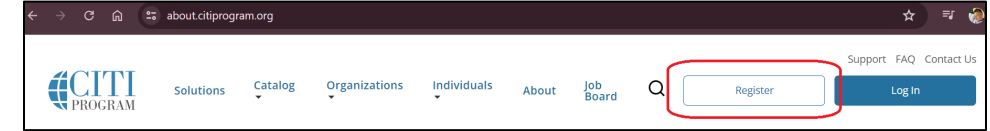

2. Click the "Select Your Organization Affiliation" button.

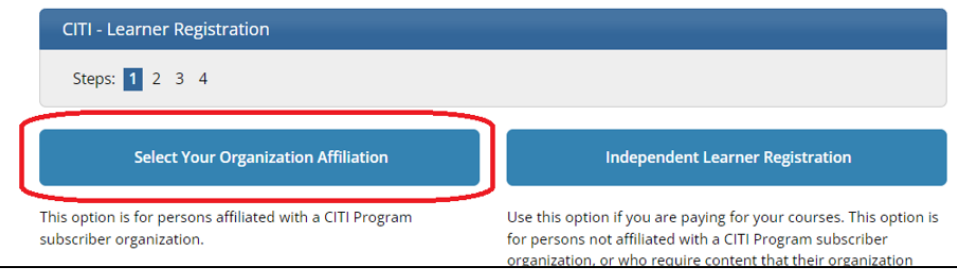

- 3. In the text box, type "Greater Cincinnati Academic and Regional Health Centers".
	- Check the box to agree to CITI's Terms of Service and Privacy Policy.
	- Check the affirmation box noting that you are part of the Academic Health Center.
	- Click the "Create a CITI Program Account" button.

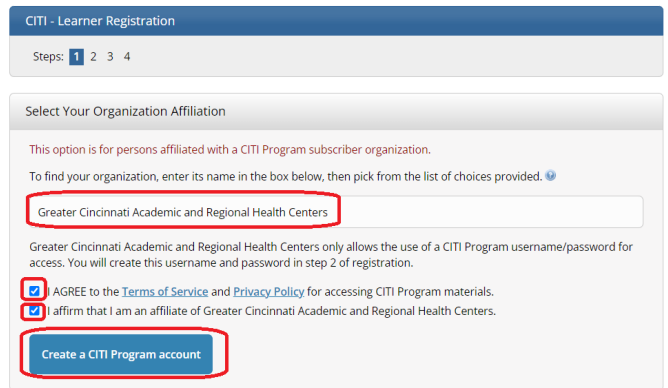

4. Enter all requested information and click the "Continue to Step 3" button.

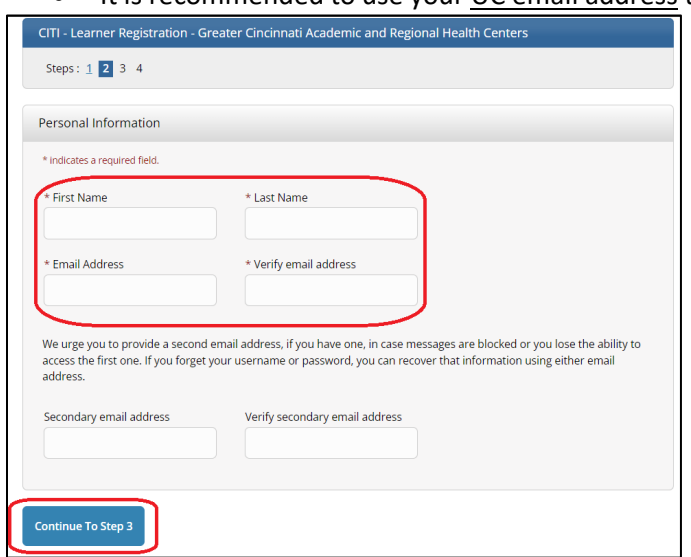

• It is recommended to use your UC email address to register.

- 5. Create your username, password, and provide an answer the provided security questions. Next, click the "Continue to Step 4" button.
- 6. Enter your Country of Residence and select "No" regarding CITI asking for permission to contact you about other courses.
- 7. After finalizing registration, you will be redirected to a page asking for your Continuing Education Credit preferences. Select "NO" as all courses required by UC are part of our institutional affiliation.

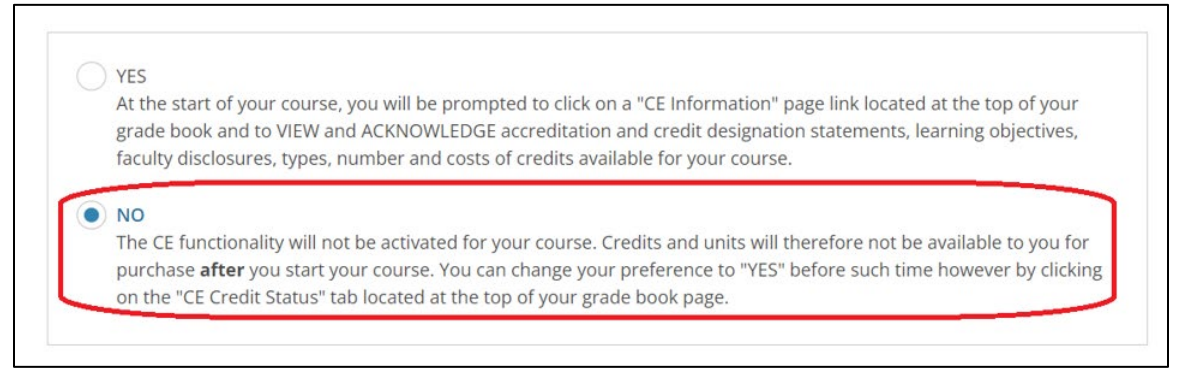

- 8. Once registered, you must click on "My Courses" and "Add an Affiliation".
	- In the text box, type "Greater Cincinnati Academic and Regional Health Centers"
- 9. Enter all required (\*) information.
	- Enter your UC ID (M Number) for "Employee Number".
	- Select "University of Cincinnati" for Primary Institution.

## <span id="page-1-0"></span>**Adding RCR Course**

Access to RCR (or any other CITI course) is added to your profile once you answer a series of questions regarding your role and your specified areas of interest and/or learning needs.

1. Click "My Courses" in the top navigation menu.

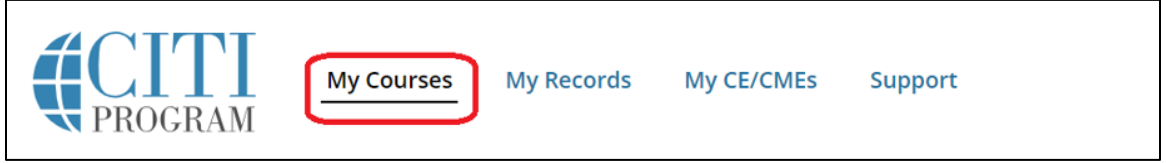

- 2. Click "Add a Course" and answer all questions with your preferred response.
	- **a. You MUST select "Yes" when asked about the RCR requirement.**

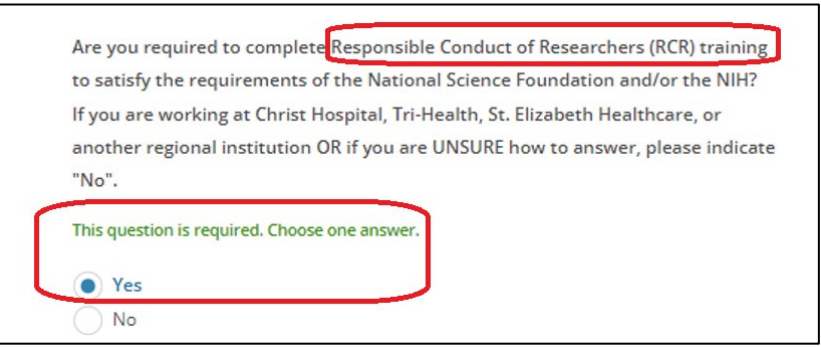

3. After all questions are answered, the RCR course will be available to begin.